## **[The Lifecycle of a Reported](https://rmlscentral.com/2021/06/25/the-lifecycle-of-a-reported-issue-part-3/) [Issue \(Part 3\)](https://rmlscentral.com/2021/06/25/the-lifecycle-of-a-reported-issue-part-3/)**

In [Part 1](https://rmlscentral.com/2021/06/11/the-lifecycle-of-a-reported-issue-part-1/) of this series, we covered how to report issues and inaccuracies to our Data Accuracy department. In [Part 2](https://rmlscentral.com/2021/06/15/the-lifecycle-of-a-reported-issue-part-2/), we discussed how issues are reviewed and processed. In this edition, we'll cover how issues are resolved and how to check on the status of a specific matter.

## **Step 3: Status & Resolution**

Our subscribers are able to check the progress of the issue at any time through the RMLS*web* dashboard.

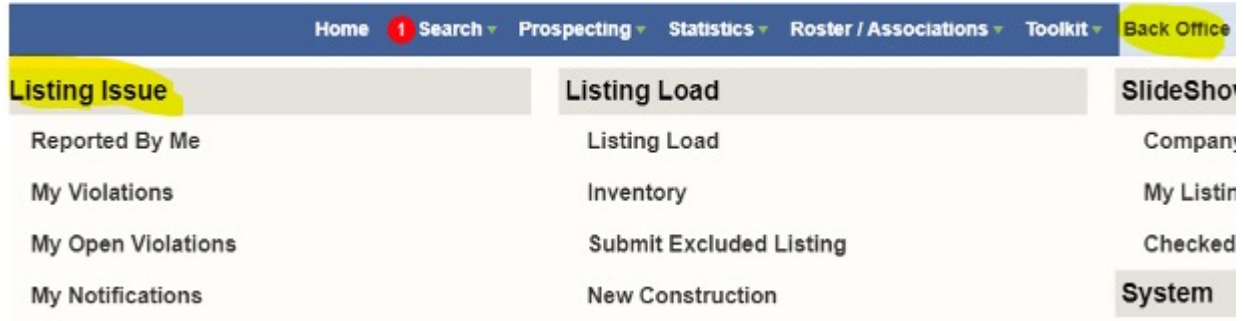

Under 'Back Office,' look at the options below 'Listing Issue.' 'Reported by Me' provides status information on listings you reported, the current status of the report, and any available notes.

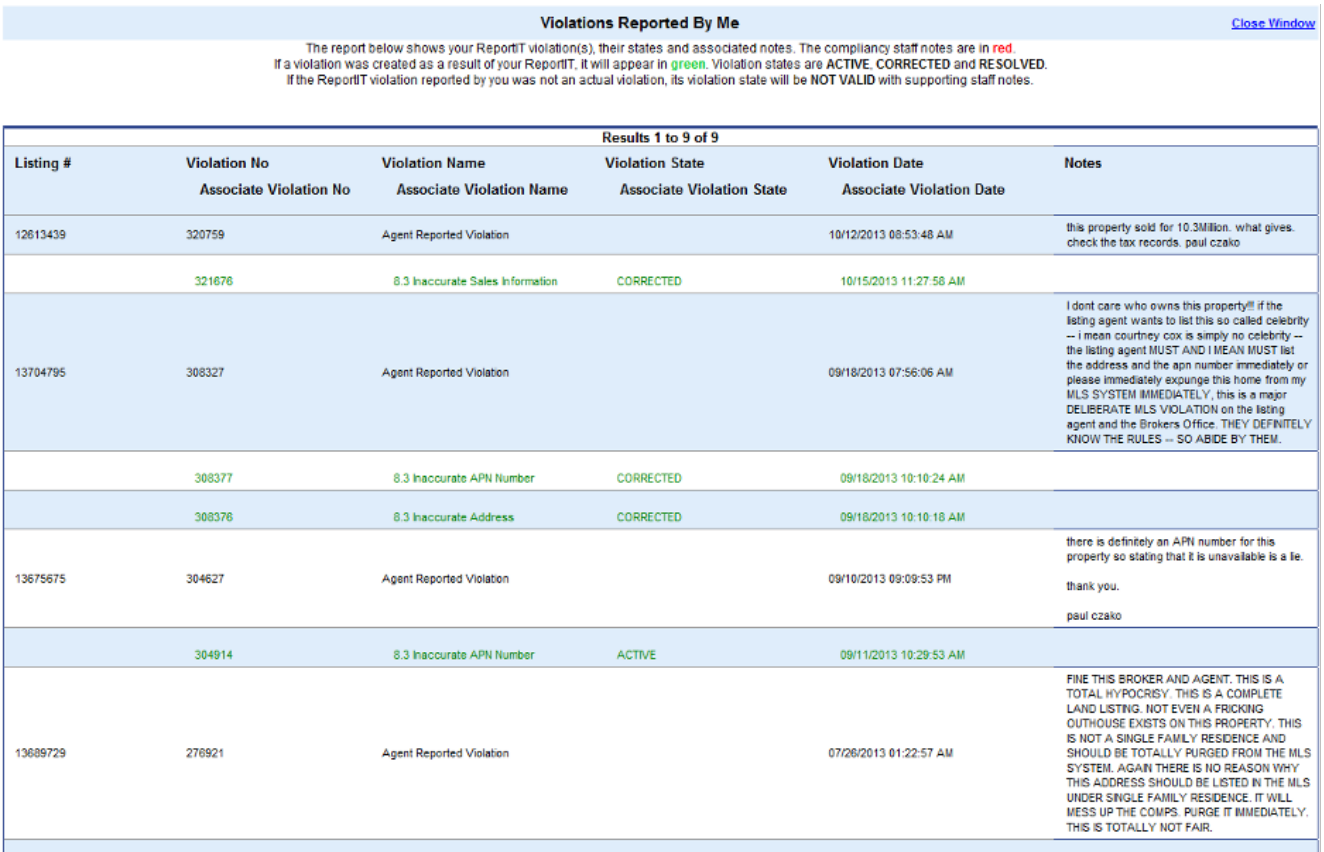

'My Violations' displays resolved violations for your listings, while 'My Open Violations' displays violations with your listings that are currently open. Both screens list the violation notes that have been reported. Principal Brokers can view this information for their agents as well.

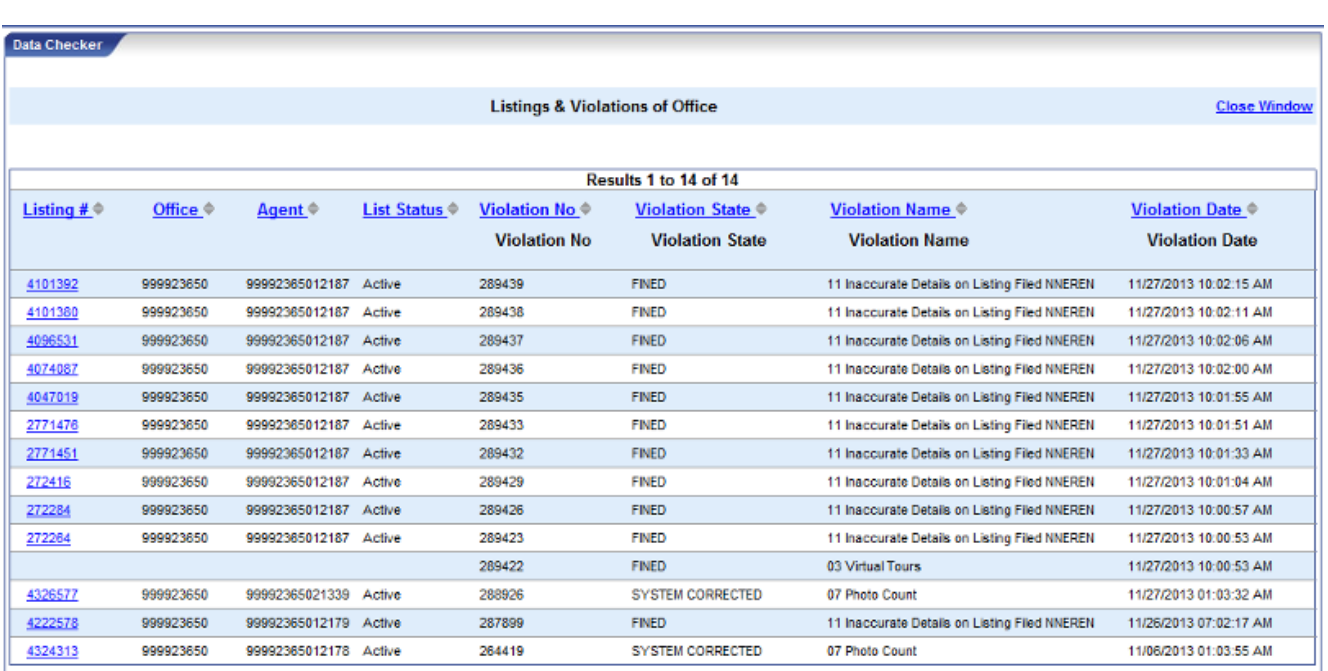

The 'My Notifications' section tracks notices about your listing violations. You can see when the notifications were sent and to whom they were sent. If you click the link under 'Sent Date' you can read the notice that was sent.

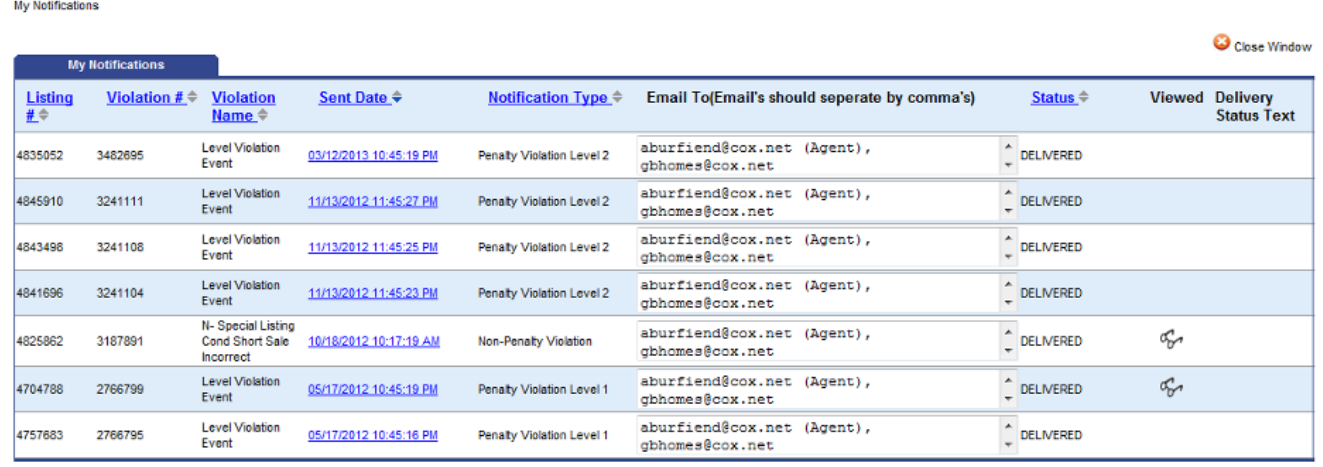

Any issues that were discovered by our data checking software or staff will also appear in 'My Notifications.' The data is available for 18 months from the date the issue was closed. This does not mean that you cannot report an issue on a listing older than 18 months.

One factor that could affect whether an issue can be reported is if the Seller's Agent or firm are no longer RMLS subscribers. In that event you would receive an error and to report the issue you would need to use one of the previously mentioned alternative methods.

Should you ever have a question about an issue that you submit or about a notice that you received on one of your own listings please reach out to us and we will be happy to answer any questions.